## Adobe Creative Cloud **How to Access Adobe Applications (for Staff & Students)**

Staff and students can access Adobe Creative Cloud applications on designated school/district devices using NVSD Active Directory login.

## 1. Logging in

Navigate to and click to open the application.

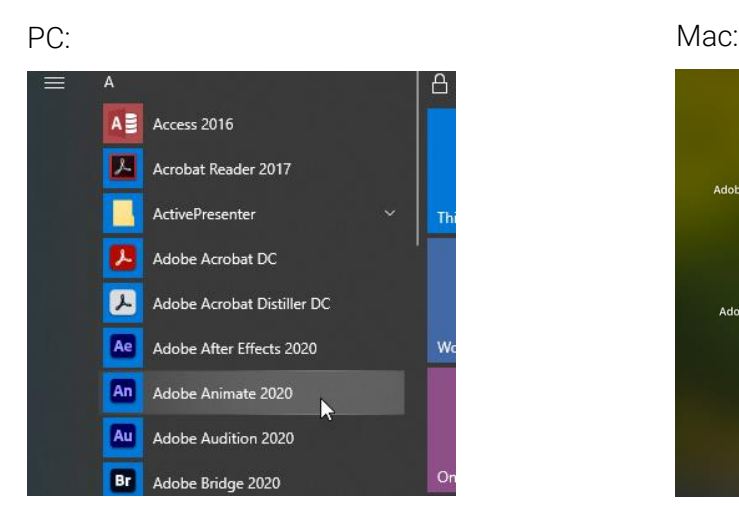

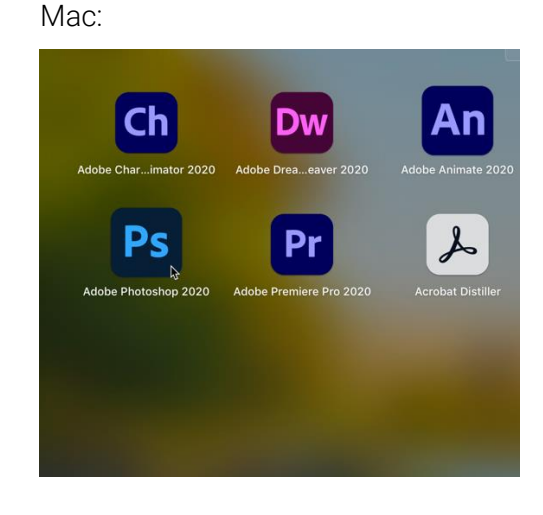

Enter your District email address:

- For staff, use the email address that begins with your employee number.
- For students, your email address starts with your computer ID (012345s).

Then click 'Continue' and follow the prompts.

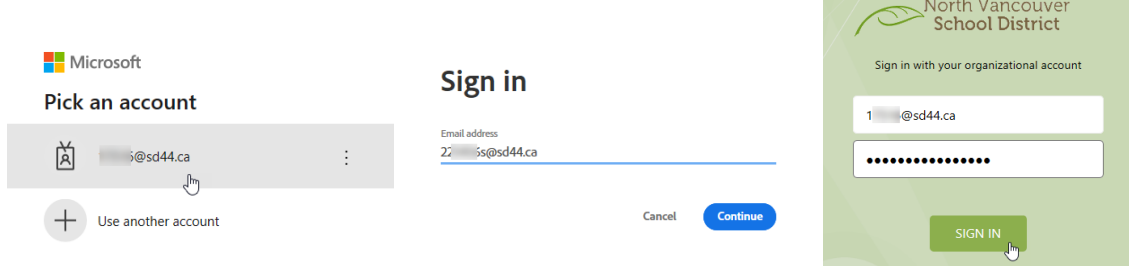

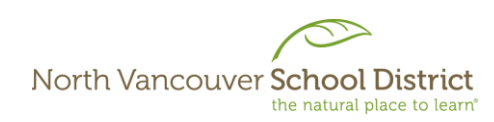

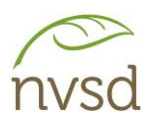

## 2. Saving your work

Adobe Creative Cloud storage is NOT available for staff and students. Save your work to Home Folder (H: drive) so that it can be accessed on different devices.

Click *File* > *Save As…*

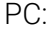

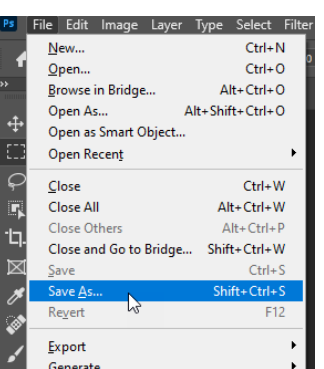

PC: Mac:

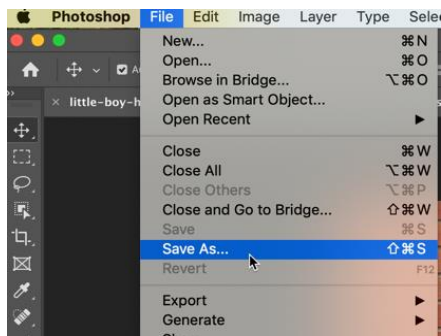

Click *Save on your computer*.

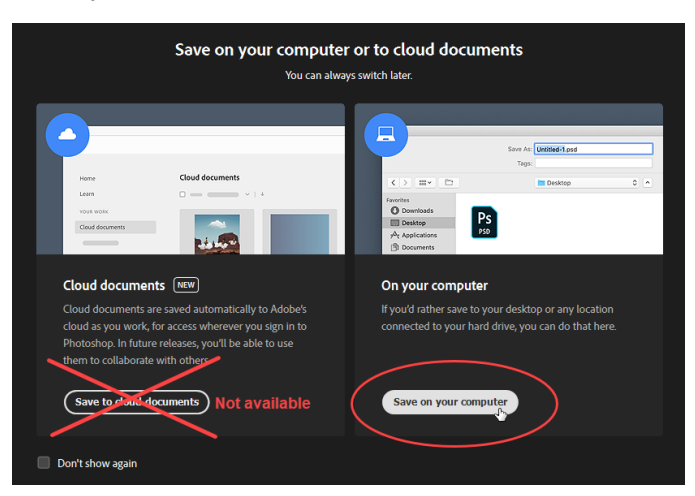

Select H: drive or Home Folder. Give the file a filename and click 'Save'.

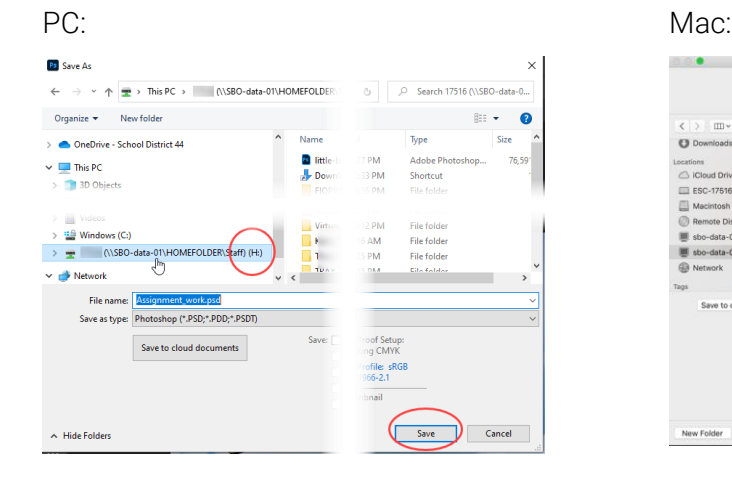

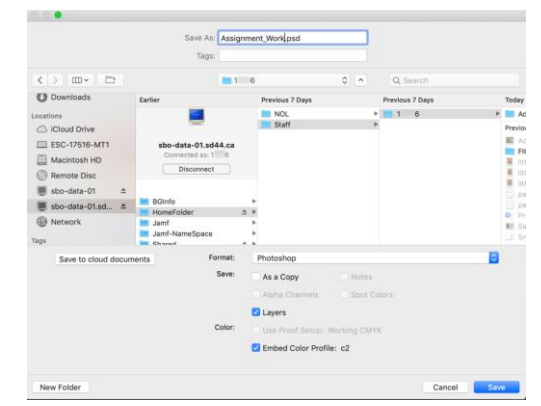